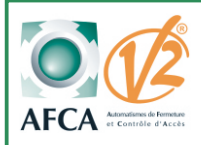

Notice simplifiée

# Récepteur EASY 1-MIXTE<br>pour moteur central et tubulaire jusqu'à 700W

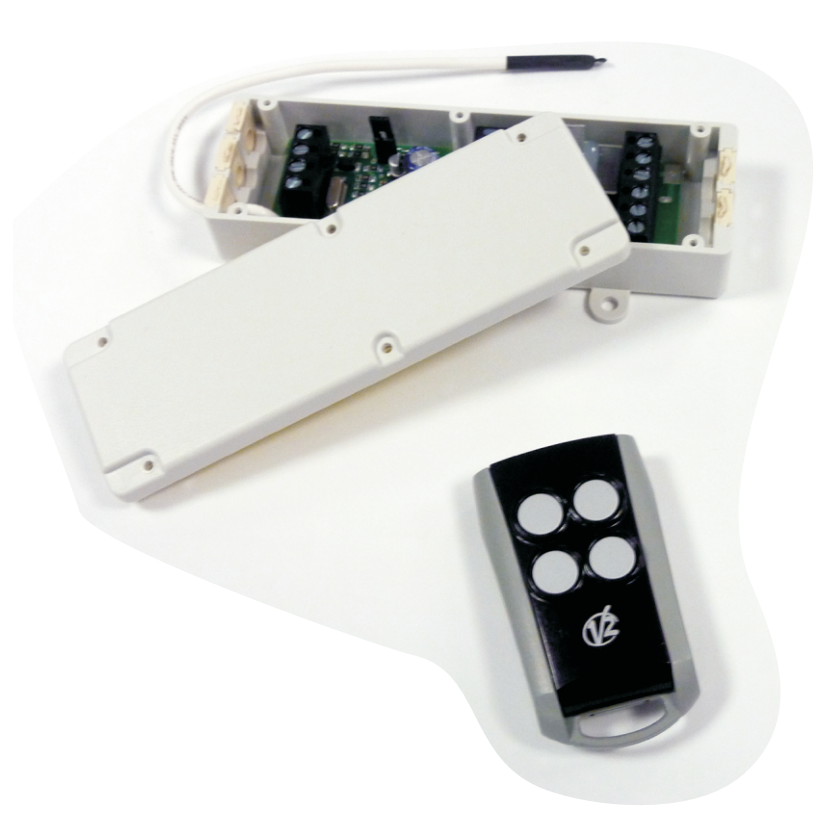

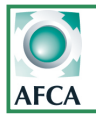

**Doc 19.1.a N° 284 ERF 08-12-10**

#### **Caractéristiques techniques**

Alimentation: 230V 50Hz Charge max moteur: 700w Temp de FNT:  $-20/+60°C$ Dimensions: 127x41x24mm  $IP:$  55 Nombre d'émetteurs: 32 maxi

#### **Raccordement**

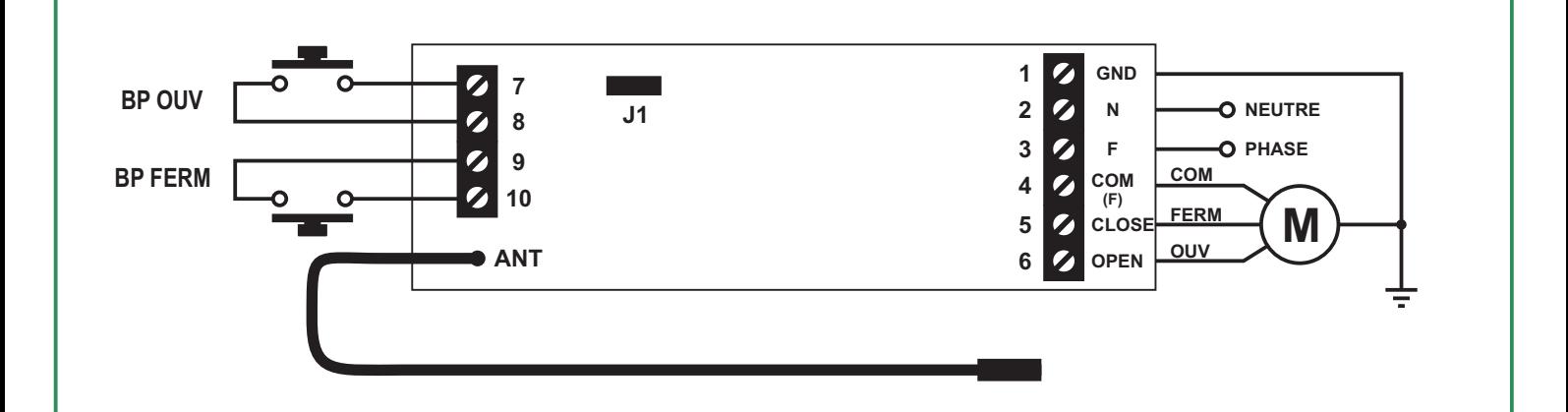

#### **Modes de fonctionnement**

Le réglage du mode de fonctionnement s'effectue à l'aide du cavalier J1.

Les différents modes de fonctionnement sont les suivants:

**- Fonctionnement homme-mort avec 2 boutons de commande (par défaut)**

**- Fonctionnement mixte avec 2 boutons de commande**

**Le passage du mode homme-mort à mixte s'effectue avec le cavalier J1**

 $\angle$   $\angle$  Cavalier J1 présent = Fonctionnement homme-mort

Cavalier J1 absent = Fonctionnement mixte (ouverture par impulsion et fermeture homme-mort)

**ATTENTION: enlever le cavalier qu'après avoir effectué le réglage des fins de course.**

## **MÉMORISATION DES EMETTEURS**

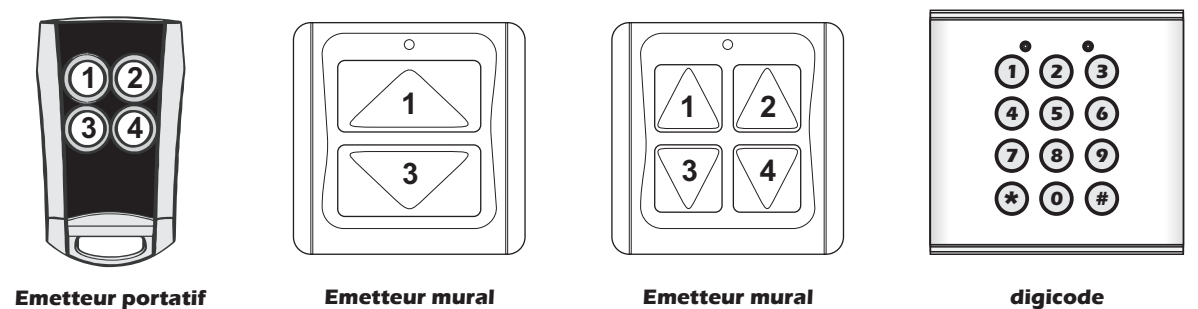

**PHOENIX 4**

**PMR2**

**PMR4**

**SIRMO**

Les touches des émetteurs sont affectées de la manière suivante:

Touche 1 = OUVERTURE associée à la touche 3 = FERMETURE Touche 2 = OUVERTURE associée à la touche 4 = FERMETURE

L'émetteur PHOENIX 2 ne peut pas être utilisé avec cette armoire de commande.

La mémorisation des émetteurs s'effectue exclusivement par radio en suivant la procédure ci-dessous.

## **MÉMORISATION DES EMETTEURS**

**1. Alimenter le système** (en cas d'installation simultanée de plusieurs récepteurs, alimenter et programmer un seul récepteur à la fois.)

**2. Appuyer simultanément sur les boutons 1 et 2 de l'émetteur pendant 5 secondes**

**3.** Après les 5 secondes, le moteur est alimenté 1 seconde en ouverture et en fermeture pour indiquer l'entrée en programmation. *(si le moteur est sur un fin de course, le moteur démarrera que dans une seule direction)*

**4. Relâcher les 2 boutons et dans les 10 secondes, transmettre avec l'émetteur à mémoriser.**

**5. Essayer l'émetteur programmé et vérifier le sens de rotation du moteur** *(en cas d'inversion de sens, intervertir les phases d'ouverture et de fermeture)*

**NOTA:** - Pour ajouter un nouvel émetteur, répéter la procédure en entrant en programmation à l'aide d'un émetteur déjà mémorisé.

- Pour enregistrer un clavier radio SIRMO, suivre la procédure décrite en page 3.
- Si un seul émetteur a été programmé et que celui ci est perdu, effacer la mémoire du récepteur en suivant la procédure ci-dessous.
- Pour piloter plusieurs récepteurs simultanément, programmer le même émetteur sur chacun des récepteurs.
- Chaque récepteur peut mémoriser jusqu'à 32 émetteurs.

## **EFFACEMENT DE LA MÉMOIRE DU RÉCEPTEUR**

- 1. Couper l'alimentation du récepteur
- 2. Raccorder un bouton poussoir NO sur l'entrée BP OUV comme indiqué en page 1.
- 3. Maintenir appuyé le bouton poussoir OUV
- 4. Alimenter l'automatisme
- 5. Après 2 secondes, relâcher le bouton poussoir OUV
- 6. Le moteur démarre pendant 1 seconde dans les 2 directions pour confirmer la fin de la procédure.

#### **CLAVIER RADIO SIRMO-DIGIT**

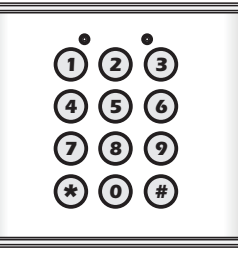

Pour utiliser le clavier radio SIRMO-DIGIT avec la centrale EASY1, il est nécessaire:

**1. de configurer le clavier SIRMO en mode monostable.**

Ce mode permet, après avoir saisi le code utilisateur, de commander la porte à l'aide des boutons (\*) (ouverture) et (#) (fermeture).

**2. de mémoriser le clavier SIRMO dans la platine EASY1, à l'aide d'un émetteur précédemment enregistré.** 

## **CONFIGURATION EN MODE MONOSTABLE**

**SUR LE CLAVIER SIRMO, TAPER LE CODE CI-DESSOUS EN ATTENDANT LA FIN DES BiiiP AVANT D'APPUYER SUR LA TOUCHE SUIVANTE**

CODE MAÎTRE USINE

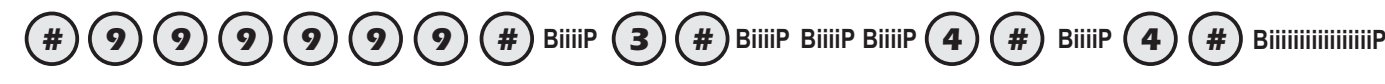

Pour modifier le code maître, se référer à la notice du SIRMO En cas d'erreur de saisie, un appui sur la touche étoile permet de recommencer directement la saisie.

### **PROGRAMMATION CODE UTILISATEUR**

**exemple: Code utilisateur = 1 9 8 4**

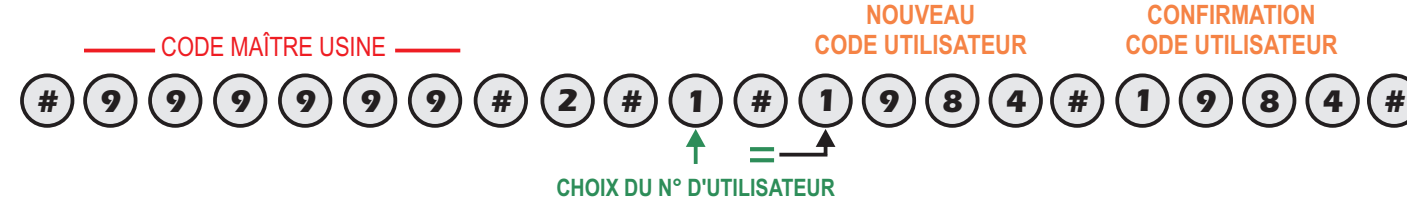

**(réglable de 1 à 9) LE N° D'UTILISATEUR DOIT ETRE EGAL AU PREMIER N°DU CODE UTILISATEUR**

Le code utilisateur par défaut est 1111 (à effacer si le code utilisateur ne commence pas par 1)

Le code utilisateur peut comporter de 1 à 8 chiffres

Pour effacer un code, enregistrer un nouveau code commençant par le même chiffre ou remplacer le par le code 0.

Pour modifier le code maître, se référer à la notice du clavier SIRMO.

## **MEMORISATION DU CLAVIER SUR CENTRALE EASY1 AFCA**

- **1. Appuyer pendant 5 secondes simultanément sur les boutons 1 et 2 d'un émetteur déjà programmé, (1 et 3 pour émetteur mural PMR2)**
- **2. Après les 5 secondes, le moteur est alimenté 1 seconde en ouverture et en fermeture pour indiquer l'entrée en programmation**. *(si le moteur est sur un fin de course, le moteur démarrera que dans une seule direction)*
- **3. Relâcher les 2 boutons et dans les 10 secondes, saisir le code utilisateur du SIRMO et appuyer 3 secondes sur la touche . \***

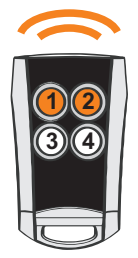

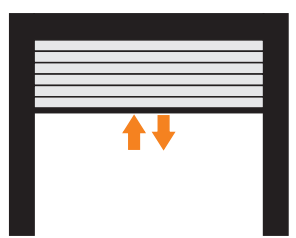

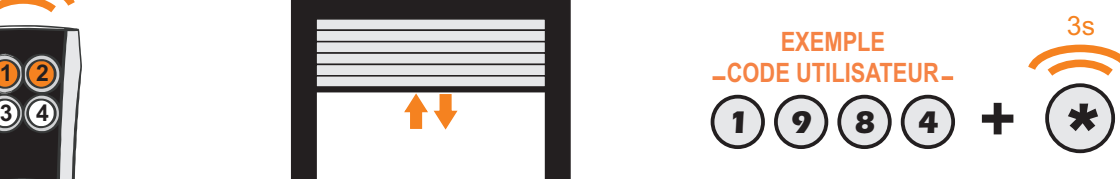

#### **UTILISATION QUOTIDIENNE**

Pour manoeuvrer le rideau, taper un code utilisateur, puis utiliser ensuite les boutons  $(\ast)$  et  $(\ast)$ .

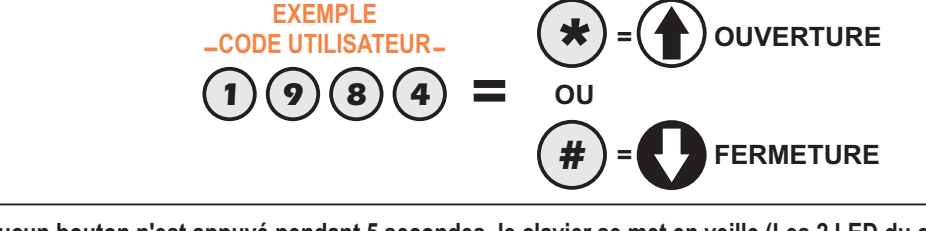

**Si aucun bouton n'est appuyé pendant 5 secondes, le clavier se met en veille (Les 2 LED du clavier s'étteignent). Saisir à nouveau le code pour pouvoir utiliser les boutons de commande.**